# **УТВЕРЖДАЮ**

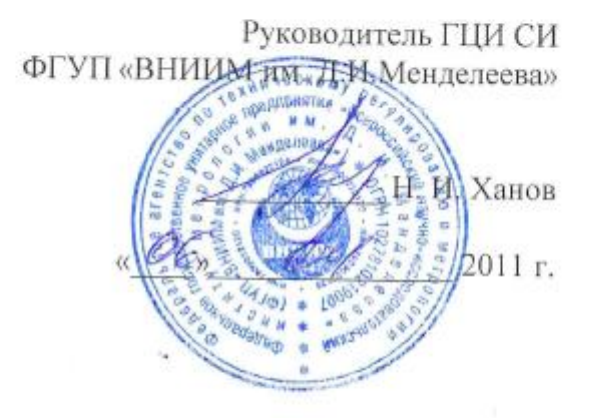

# РАСХОДОМЕРЫ-СЧЕТЧИКИ ВИХРЕВЫЕ РЫД

# Методика поверки

MII-2550-0165-2011

Руководитель НИЛ ГЦИ СИ ФГУП «ВНИИМ им. Д.И.Менделеева»

Mu.  $\overline{2}$ М.Б. Гуткин

Санкт-Петербург

 $(1, -1)$ 

×

2011

# **1 ВВЕДЕНИЕ**

Настоящий документ распространяется на расходомеры-счетчики вихревые PhD (далее расходомеры) и устанавливает методику их первичной и периодической поверок.

Основными областями применения расходомеров являются системы контроля и регулирования, в том числе и для учетно-расчетных операций в промышленности, коммунальном и сельском хозяйстве.

Межповерочный интервал – 4 года.

# **2 ОПЕРАЦИИ ПОВЕРКИ**

2.1 При проведении поверки выполняют следующие операции:

- \* Внешний осмотр  $(\text{m}.7.1);$ <br>\* Проверка сопротивления и
- \* Проверка сопротивления изоляции цепи питания (п.7.2);<br>
\* Проверка герметичности (7.3);
- Проверка герметичности (7.3);
- \* Опробование (п.7.4);<br>  $\overline{ }$  Определение метроло
- Определение метрологических характеристик (п.7.5)

2.2. Первичную поверку проводят после выпуска из производства, после ремонта или замены одного из узлов.

2.3. Периодическую поверку проводят органы метрологической службы по истечении межповерочного интервала.

# **3 СРЕДСТВА ПОВЕРКИ**

3.1 При проведении поверки применяют следующие средства:

 поверочная установка объемного или массового типа, работающая на воде или воздухе и имеющая погрешность воспроизведения расхода и/или объема не более 1/3 от погрешности поверяемого расходомера, например:

а) поверочная расходомерная установка с кавитационными соплами для воды типа ОРУКС-400, основная погрешность  $\pm 0.15\%$ ; пределы воспроизведения расходов от 12,5 до 400 м<sup>3</sup>/ч.

б) трубопоршневая установка СИНХРОТРАК, основная погрешность воспроизведения расхода не более ±0,02%; максимальный расход 567 м<sup>3</sup>/ч, диапазон расходов 1:1200;

в) поверочная расходомерная установка с соплами Витошинского для воздуха с диапазоном воспроизведения расходов от 10 до 1600 м<sup>3</sup>/ч с погрешностью измерения не более ±0,35% (Госреестр №14431).

- термостаты жидкостные для воспроизведения температур в диапазоне от 0 до +600°С, температурный градиент не более 0,02°С/см;
- криостат типа ГСП-5 для воспроизведения температур в диапазоне от минус 50 до  $0^0C$ , температурный градиент не более  $0.05^{\circ}C/cm$ ;
- термометр стеклянный типа ТЛ-16 по ГОСТ2045;
- барометр типа М-67, предел измерений (610...900) мм. рт. ст., погрешность не более  $\pm 0.05\%$ ;
- Генератор импульсов Г5-82 Диапазон частот от 1 до 10000 Гц, амплитуда от 0 до 5 В;
- Частотомер Ч3-63. Диапазон частот от 1 до 10000 Гц, амплитуда от 0 до 5 В;
- Вольтметр универсальный В7-46, 0-100 мА, погрешность не более 0,02%;
- Блок питания Б5-44, 0-30 В, 0-100 мА;
- Манометрический пресс с образцовым манометром МО, класс 0,05 Диапазон измерения 0 - 6 МПа.

3.2 Средства поверки должны быть поверены органами метрологической службы и иметь действующие свидетельства о поверке.

3.3 Допускается использовать другие средства поверки, обеспечивающие измерение параметров с требуемой точностью и если они по своим характеристикам не хуже характеристик, указанных в п.3.1.

#### **4 ТРЕБОВАНИЯ БЕЗОПАСНОСТИ**

4.1 При проведении поверки соблюдают требования безопасности, определяемые:

- правилами безопасности труда, действующими на поверочной установке, на которой проводится поверка;

- правилами безопасности при эксплуатации используемых средств поверки, приведенными в их эксплуатационной документации.

- правилами пожарной безопасности, действующими на предприятии.

4.2 К поверке допускаются лица, имеющие квалификационную группу по технике безопасности не ниже II в соответствии с "Правилами техники безопасности при эксплуатации электроустановок потребителей", изучивших эксплуатационную документацию и настоящий документ.

4.3 Монтаж электрических соединений должен производиться в соответствии с ГОСТ12.3.032 и "Правилами устройства электроустановок" (раздел VII).

#### **5 УСЛОВИЯ ПОВЕРКИ**

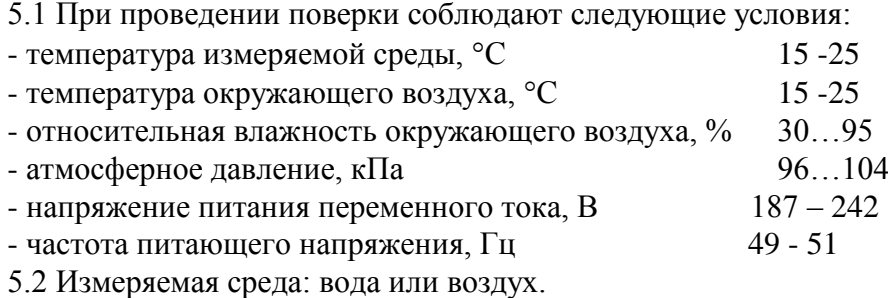

5.3 При проведении операций поверки по пп.7.5.1 и 7.5.2 длина входного прямого участка должна быть не менее (10 ..30)Ду в зависимости от вида гидравлических сопротивлений расположенных в зоне монтажа датчиков, длина выходного прямого участка должна быть не менее 5Ду.

5.4 Длина линии связи между первичным преобразователем расхода и электронным блоком EZ-Logic не более 19 м;

5.5 Внешние электрические и магнитные поля (кроме земного), а также вибрация и тряска, влияющие на работу расходомер-счетчика, отсутствуют.

#### 6 ПОДГОТОВКА К ПОВЕРКЕ

6.1 Перед проведением поверки выполняют следующие подготовительные работы:

6.1.1 Подготавливают поверочную установку к работе.

6.1.2 Проверяют герметичность поверочной установки.

6.1.3 Производят монтаж поверяемого расходомера на трубопроводе установленного на поверочной установке, согласно эксплуатационной документации на расходомер.

6.1.4 Стабилизируют температуру измеряемой среды.

6.1.5 Проверяют правильность монтажа поверяемого расходомера в соответствии с требованиями эксплуатационной документации.

6.1.6 ВНИМАНИЕ! Перед проведением поверки необходимо убедится в соответствии типа рабочей среды из Листа Применения ЭМКО (ЕМСО Application Work Sheet) типу рабочей среды применяемой в поверочной расходомерной установке, в противном случае выполнить следующие операции.

6.1.6.1 Отвернуть крышку электронного блока и три винта крепящих плату индикации (Display Board).

6.1.6.2 Строго соблюдая правила защиты от воздействия статического электричества (используя антистатические браслеты и т.п.) снять плату индикации. Поместить плату индикации в антистатический пакет.

6.1.6.3 Отвернуть три шестигранных стойки электронного модуля (достаточно сделать несколько оборотов) и вынуть его из корпуса электронного блока. Поместить электронный модуль в антистатический пакет.

6.1.6.4 Руководствуясь методикой пункта Аппаратная конфигурация (стр.15, 16 здесь и далее по английскому тексту) "Руководства по эксплуатации расходомерасчетчика VORTEX PhD", переставить перемычки JP(1-18) на плате фильтра-базовой плате (Filter-Base Board). Например, если расходомер, предназначенный для измерения расхода пара или газа, поверяется на воде, то группы перемычек JP(1-4) и JP(5-8), приведенные в графе "Настройка Фильтра Для Газов" (Filter Settings For Gases) в зависимости от Ду первичного преобразователя расхода (1"=25 мм, 1.5"=40 мм и т.д.) должны быть переставлены в соответствии с графой "Настройка Фильтра Для Жидкостей" (Filter Settings For Liquids), и наоборот.

6.1.6.5 Установить на место электронный модуль и поочередно затянуть три шестигранных стойки.

6.1.6.6 Установить плату индикации и закрепить ее с помощью трех винтов.

6.1.6.7 Подать питание на электронный блок.

6.1.6.8 Руководствуясь методикой раздела 5 "Программирование EZ Logic" (стр.30-34) "Руководства по эксплуатации расходомера-счетчика VORTEX PhD", ввести следующие параметры рабочей среды поверочной установки:

единицы измерения расхода (Flw unit) в Основном Меню (Basic Menu);

пределы измерения расхода (Max flow, Min flow) в Основном Меню (Basic Menu);

плотность (Density), вязкость (Viscos) и температуру рабочей среды (Temp) в Меню Среды (Fluid Menu).

6.1.6.9 Набор и параметры выходных сигналов (например, максимальная частота масштабируемого частотного выходного сигнала) программируются в зависимости от требований поверочной установки.

6.1.6.10 Поверку расходомера с диаметром условного прохода  $D_v$  проводить в трех точках диапазона измерений расхода - на минимальном расходе и на 50 и 100 % от наибольшего расхода (верхнего предела измерений)  $G_B$ , соответствующего средней по сечению трубопровода скорости потока рабочей среды v в пределах от 5 до 9 м/с для воды и от 40 до 79 м/с для воздуха.

$$
G_B = \frac{\pi \cdot D_y^2}{4} \cdot \nu \, , \, \text{M}^3/\text{c}
$$

где *D<sup>у</sup>* – диаметр условного прохода, м;

 $\nu$ - средняя по сечению трубопровода скорость потока рабочей среды, м/с.

#### **7 ПРОВЕДЕНИЕ ПОВЕРКИ**

#### 7.1 Внешний осмотр

7.1.1 При проведении внешнего осмотра устанавливают соответствие поверяемого расходомера следующим требованиям:

- комплектность должна соответствовать эксплуатационной документации;

- отсутствие механических повреждений расходомера, препятствующих его применению;

- целостность маркировки.

7.1.2 Расходомер считают прошедшим проверку, если он отвечает вышеперечисленным условиям.

7.2 Проверка сопротивления изоляции цепи питания

**7.2.1 Проверка проводится только для расходомеров имеющих питание от сети переменного тока 220 В, 50 Гц.**

**ВНИМАНИЕ! Расходомер РhD – сложное электронное устройство, использующее электронные компоненты, чувствительные к воздействию статических зарядов.** 

**Все операции, связанные с монтажом электрических соединений или аппаратной конфигурацией расходомера, при которой имеется доступ к соединителям и разъемам печатных плат, необходимо производить, строго соблюдая правила по защите от статического электричества. При монтаже электрических цепей необходимо строго соблюдать полярность питающих напряжений.**

7.2.2 Подключить зажим мегомметра с обозначением "земля" к контакту GND (провод зеленого цвета) блока питания устройства обработки потока FР-93, а другой зажим к соединенным вместе контактам АС и АСС (провода белого и черного цвета) блока питания устройства обработки потока FР-93. Вращая рукоятку мегомметра со скоростью примерно 60 об/мин в течение одной минуты, произвести отсчет сопротивления.

7.2.3 Расходомер-счетчик считается выдержавшим поверку, если сопротивление изоляции не менее 20 МОм.

Примечание. Для модели электронного блока EZ-Logic с питанием от сети переменного тока зажим "земля" мегомметра соединить с контактом GND клеммной колодки электронного блока EZ-Logic, а другой зажим с соединенными вместе контактами АС и АСС клеммной колодки электронного блока EZ-Logic.

7.3 Проверка герметичности

7.3.1 Проверку герметичности производят при отключенном питании на стенде проверки герметичности. На расходомере устанавливают одну глухую заглушку, а другую со штуцером через которую в него подают жидкость и с помощью гидравлического пресса создают давление равное максимальному рабочему для данного исполнения расходомера. Давление внутри расходомера измеряется эталонным (контрольным) манометром стенда. После достижения необходимого давления производят выдержку в течение 5 минут. При этом не должно наблюдаться снижения давления.

#### 7.4 Опробование

7.4.1 Проверку общей работоспособности проводят путем проверки работы расходомера в соответствии с требованиями эксплуатационной документации, контроль осуществляют по дисплею вычислителя расходомера.

7.4.1.1 Установливают первичный преобразователь расхода в измерительный участок поверочной установки, строго соблюдая требования к монтажу, изложенные в подразделах *Установка на трубопроводе*, *Расположение*, *Механический монтаж* раздела 4 **Установка (Instаllаtion)** (стр.5-9) "Руководства по эксплуатации расходомера-счетчика VORTEX РhD".

7.4.1.2 Производят монтаж электрических соединений в соответствии со схемой, приведенной на рис.1

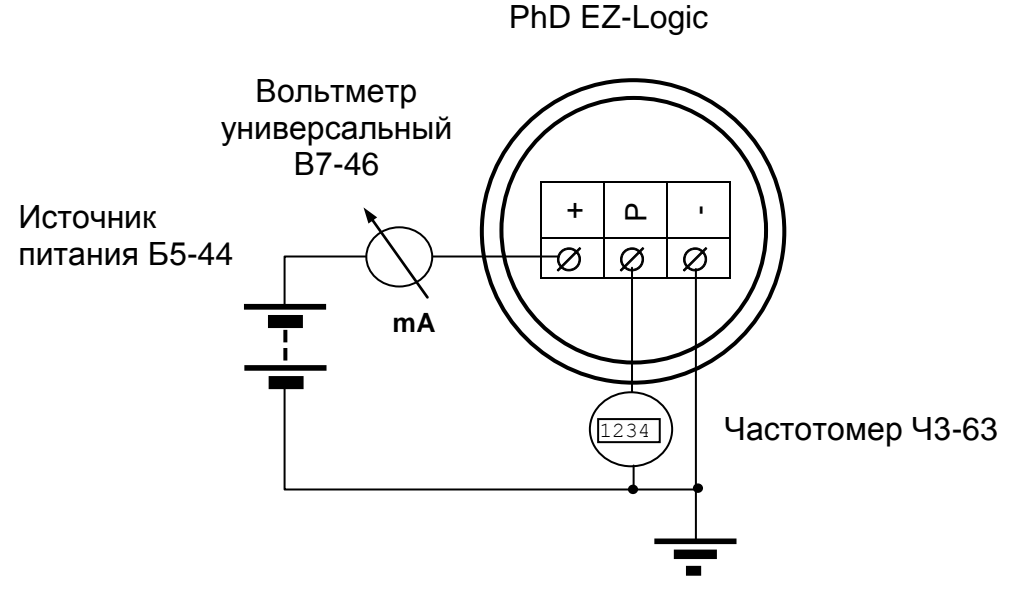

Рис.1

7.4.1.3 Подают напряжение питание на расходомер и обеспечивают его самопрогрев в течение 10 мин.

7.4.1.4 Проверка измерения объемного расхода и объема. Для этого, изменяя расход измеряемой среды в пределах диапазона, следят за показаниями выходных сигналов, а так же объемного расхода и объема на экране дисплея.

7.4.1.5 Расходомер считают выдержавшим проверку, если при увеличении (уменьшении) расхода наблюдается увеличение (уменьшение) значений выходных сигналов и расхода на дисплее вычислителя расходомера.

7.5 Определение метрологических характеристик

7.5.1 Определение относительной погрешности при измерении расхода

7.5.1.1 Установить первичный преобразователь расхода в измерительный участок поверочной установки, строго соблюдая требования к монтажу, изложенные в подразделах *Установка на трубопроводе*, *Расположение*, *Механический монтаж* раздела 4 **Установка (Instаllаtion)** (стр.5-9) "Руководства по эксплуатации расходомера-счетчика VORTEX РhD".

7.5.1.2 Произвести монтаж электрических соединений в соответствии со схемой, приведенной на рис.1.

7.5.1.3 Подать напряжение питание на расходомер и обеспечить его самопрогрев в течение не менее 1 часа, проверить правильность регулировки нулей выходных сигналов расходомер-счетчика.

7.5.1.4 Относительную погрешность расходомера при измерении объемного расхода определять при значениях расхода приведенных в п.6.1.6.10. Измерение при каждом значении расхода производят 3 раза.

7.5.1.5 Относительную погрешность расходомера при измерении объемного расхода  $\delta_G$  для каждого значения расхода определяют по формуле:

$$
\delta_i^G = \left(\frac{A_i - A_0}{A_B - A_0} \cdot \frac{G_B}{G_i} - 1\right) \cdot 100\%,
$$

где, *А<sup>i</sup>* - значение выходного сигнала расходомера в поверяемой точке расхода;

*G<sup>i</sup>* - показание эталонного средства измерения в поверяемой точке расхода;

*А<sup>0</sup>* = 0 Гц или 4 мА - значение выходного сигнала расходомера, соответствующее нулевому значению объемного расхода;

 $A_B = 1$  кГц (500 Гц, 3 кГц, 5 кГц, 10 кГц) или 20 мА - значение выходного сигнала расходомера, соответствующее наибольшему значению (верхнему пределу измерения) объемного расхода.

7.5.1.6 Расходомер считают выдержавшим поверку, если относительная погрешность измерения объемного расхода не превышает для жидкостей по частотно-

му выходному сигналу  $\pm 0.7\%$ , а по токовому выходному сигналу  $\pm (0.7\text{+}0.1$ *Gi*  $\frac{G_{\text{max}}}{G}$ )% и

для газа и пара по частотному выходному сигналу  $\pm 1.0\%$ , а по токовому выходному сигналу  $\pm(1,0+0,1)$ *Gi*  $\frac{G_{\text{max}}}{G}$  )%.

7.5.2 Определение относительной погрешности при измерении объема

7.5.2.1 Относительную погрешность расходомер-счетчика при измерении объема определять при значениях расхода, приведенных в п.6.1.6.10., в течение интервала времени  $\tau \geq 300$  с. Измерение при каждом значении расхода производят 3 раза.

7.5.2.2. Относительную погрешность расходомера при измерении объема  $\delta$ <sub>V</sub> для каждого значения расхода определять по формуле:

$$
\delta_{v_i} = \left(\frac{A_i}{V_i} \cdot -1\right) \cdot 100\%
$$

Где: *А<sup>i</sup>* - значение объема, зарегистрированное дисплеем;

 $V_i$  - значение объема, измеренное расходомерной установкой;

Примечание. При измерении поверочной установкой только объемного расхода объем вычисляется по формуле:

 $V_i = G_i \cdot \tau_i$ 

Где *G<sup>i</sup>* - значение объемного расхода, измеренное поверочной установкой;

*<sup>i</sup>* - время измерения, измеренное секундомером-таймером.

7.5.2.3. Расходомер-счетчик считается выдержавшим поверку, если относительная погрешность измерения объема жидкости не превышает  $\pm 0.7\%$ , а газа и пара  $\pm 1.0\%$ .

**ВНИМАНИЕ! После проведения поверки необходимо убедится в соответствии типа рабочей среды из Листа Применения ЭМКО (EMCO Аррlicаtion**  Work Sheet) типу рабочей среды применяемой в образцовой расходомерной установке, в противном случае выполнить следующие операции.

7.5.2.4 Отвернуть крышку электронного блока и три винта крепящих плату индикации (Display Board).

7.5.2.5 Строго соблюдая правила защиты от воздействия статического электричества (используя антистатические браслеты и т.п.) снять плату индикации. Поместить плату индикации в антистатический пакет.

7.5.2.6 Отвернуть три шестигранных стойки электронного модуля (достаточно сделать несколько оборотов) и вынуть его из корпуса электронного блока. Поместить электронный модуль в антистатический пакет.

7.5.2.7 Руководствуясь методикой пункта Аппаратная конфигурация (стр.15, 16) "Руководства по эксплуатации расходомера-счетчика VORTEX PhD", переставить перемычки JP(1-18) на плате фильтра-базовой плате (Filter-Base Board). Например, если расходомер, предназначенный для измерения расхода пара или газа, поверялся на воде, то группы перемычек JP(1-4) и JP(5-8), приведенные в графе "Настройка Фильтра Для Жидкостей" (Filter Settings For Liquids) в зависимости от Ду первичного преобразователя расхода (1"=25 мм, 1.5"=40 мм и т.д.) должны быть переставлены в соответствии с графой "Настройка Фильтра Для Газов" (Filter Settings For Gases), и наоборот.

7.5.2.8 Установить на место электронный модуль и поочередно затянуть три шестигранных стойки.

7.5.2.9 Установить плату индикации и закрепить ее с помощью трех винтов.

7.5.2.10 Подать питание электронный блок.

7.5.2.11 Руководствуясь методикой раздела 5 "Программирование ЕZ Logic" (стр.30-34) "Руководства по эксплуатации расходомера-счетчика VORTEX PhD", восстановить следующие параметры рабочей среды в соответствии с Листом Применения ЭМКО (EMCO Application Work Sheet):

единицы измерения расхода (Flw unit) в Основном Меню (Basic Menu);

пределы измерения расхода (Max flow, Min flow) в Основном Меню (Basic Menu);

плотность (Density), вязкость (Viscos) и температуру рабочей среды (Temp) в Меню Среды (Fluid Menu);

набор и параметры выходных сигналов (например, максимальная частота масштабируемого частотного выходного сигнала).

7.5.2.12 Выключить питание электронного блока.

7.5.3 Определение относительной погрешности вычислителя при измерении объемного расхода и объема по частотному входу

7.5.3.1 Установить на генераторе период равный 100 мкс (или частоту равную 10 кГц), контролируя его по частотомеру.

7.5.3.2 Подключить к частотному входу (Pulse Input) вычислителя генератор импульсов с установленной амплитудой положительных импульсов 5-30В.

7.5.3.3 Перейти в Режим Программирования (Program Mode) вычислителя.

7.5.3.4 Руководствуясь методикой раздела 4 "Программирование" (стр.18-39) "Руководства по эксплуатации устройства обработки потока (вычислителя) FP-93", установить в столбце 8 "Индицируемые параметры (Displayed Values)" режим "Поверка (Verification)", при котором на дисплей выводится служебная информация (измеренные значения частоты, тока, сопротивления). Убедиться, что в столбце 10 "Системные параметры (System)" установлен режим "Синхронизация вычислений  $(Sync~calc)$ ".

7.5.3.5 Перейти в Режим Индикации (Display Mode) вычислителя.

7.5.3.6 Снять показания частоты входного сигнала.

7.5.3.7. Относительную погрешность вычислителя при измерении объемного расхода и объема  $\delta_f$  по частотному входу для каждого значения частоты (расхода) определять по формуле:

$$
\delta_{f_i} = \left(\frac{F_i}{f_i} \cdot -1\right) \cdot 100\%
$$

где:  $F_i$  - значение частоты, измеренное вычислителем

 $f_i$  - значение частоты генератора, измеренное частотомером

7.5.3.8 Повторить операции по пп.4.7.1, 4.7.6, 4.7.7 для частот 5000 Гц и 1000  $\Gamma$ ц.

7.5.3.9 Вычислитель считают выдержавшим поверку, если относительная погрешность измерения объемного расхода по частотному входу не превышает  $\pm 0.01\%$ плюс от единицы счета младшего разряда.

7.5.4 Определение относительной погрешности вычислителя при измерении объемного расхода и объема газа, приведенных к нормальным условиям, по частотному входу.

7.5.4.1 Проверку проводят согласно следующей схеме:

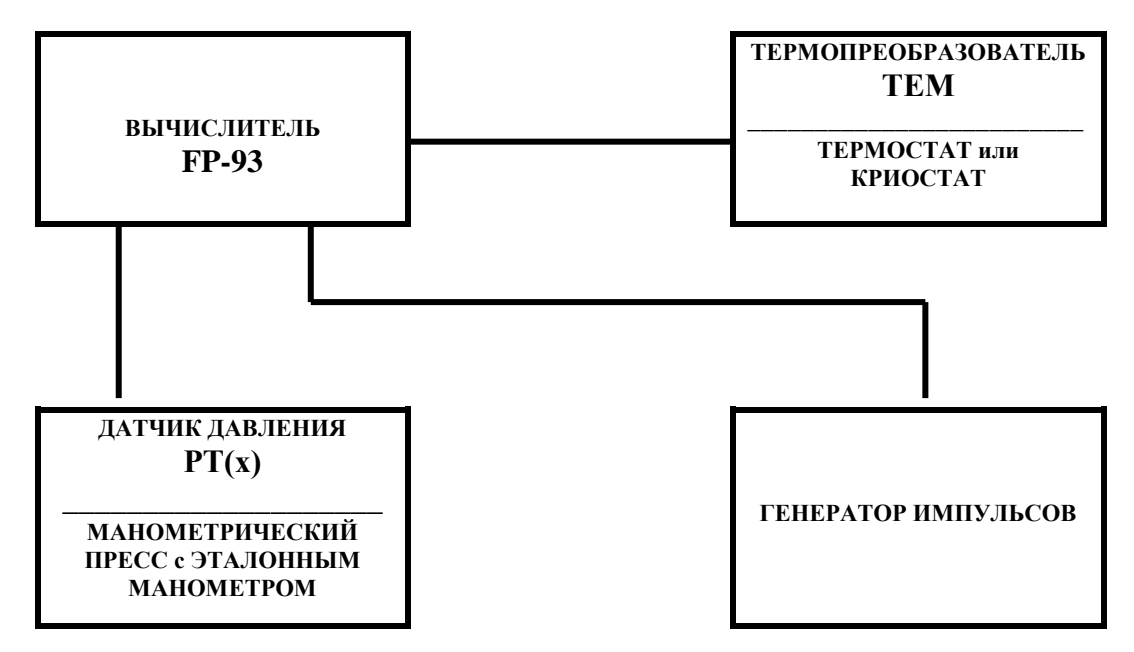

Определение относительной погрешности вычислителя при измерении объемного расхода и объема газа, приведенных к нормальным условиям, по частотному входу производят при частоте входного сигнала соответствующему максимальному расходу, в течение интервала времени  $\tau \geq 300$  с и для трех значений температуры:  $T =$  $T_{MHH}$ ,  $T_{cp}$ ,  $T_{\text{макс}}$  и по каждому значению температуры задают три значения давления Р  $=$  Р<sub>мин</sub>, Р<sub>ср</sub>, Р<sub>макс,</sub> взятых из паспорта или Листа Применения расходомера

Относительную погрешность  $\delta_{V(G)}$  для каждого измерения определяют по формуле:

$$
\delta_{V(G)_i} = \left(\frac{A_i}{V_i} \cdot -1\right) \cdot 100\%
$$

 $A_i$  - значение объемного расхода или объема газа, приведенное к норгде: мальным условиям, зарегистрированное дисплеем вычислителя;

 $V_i$  – расчетное (эталонное) значение расхода или объема газа, приведенное к нормальным условиям.

Эталонное (расчетное) значение объемного расхода или объема газа, приведенное к нормальным условиям вычисляют по формуле:

$$
V_i = V_{\partial} \cdot (P/Pc) \cdot (T_c/T) \cdot (Z_c/Z) ,
$$

где

*V<sup>д</sup>* – расход (соответствующий заданной частоте импульсов) или объем газа при рабочих условиях (при заданных Р и Т);

*P* – давление, измеренное эталонным манометром;

 $P_c$  - стандартное значение давления ( $P_c = 0.101325$  МПа);

*T* – температура в термостате (криостате);

 $T_c$  – стандартное значение температуры (T<sub>c</sub> = 273,15°K);

*Z* – фактор сжимаемости газа при рабочих условиях;

*Z<sup>с</sup>* - фактор сжимаемости газа при нормальных условиях.

Факторы сжимаемости *Z* и *Z<sup>c</sup>* , соответственно при рабочих и нормальных условиях, рассчитывают в соответствии с формулами, приведенными в ГОСТ 30319.1, ГОСТ 30319.2 для конкретного состава газа. Там же приведены листинги рекомендуемых программ для расчетов на компьютере.

Температуру устанавливают в термостате или криостате (в зависимости от значения) и контролируют термометром ТЛ-16.

Давление устанавливают манометрическим прессом и контролируют эталонным манометром.

Значение объема газа при рабочих условиях *Vд* вычисляют по формуле:

$$
V_{\partial} = \frac{N}{K},
$$

где

*N* – число импульсов поданное с генератора;

*К* – *К*-фактор расходомера.

Допускается значения *Vд* брать по показаниям вычислителя, так как его погрешность  $\delta_f$  не превышает  $\pm 0.01\%$  плюс от единицы счета младшего разряда.

7.5.4.2 Вычислитель считают поверенным, если при каждом измерении значение  $\delta_{V(G)}$  удовлетворяет неравенству  $|\delta_{V(G)}| \leq 1.0\%$ .

7.5.5 Определение относительной погрешности измерения массового расхода и массы жидкости и пара

7.5.5.1 Поверку проводят схеме приведенной на рисунке в п.7.5.4.1.

7.5.5.2 Определение относительной погрешности вычислителя при измерении массового расхода, массы жидкости и пара по частотному входу производят при частоте входного сигнала соответствующему максимальному расходу, в течение интервала времени  $\tau \geq 300$  с и для трех значений температуры:  $T = T_{\text{num}}, T_{\text{cn}}, T_{\text{maxc}}$  и по каждому значению температуры задают три значения давления *Р* = *Рмин*, *Рср*, *Рмакс*, взятых из паспорта или Листа Применения расходомера, соблюдая неизменность фазового состояния рабочей среды.

Относительную погрешность *<sup>м</sup>* для каждого измерения определяют по формуле:

$$
\delta_{M_i} = \left(\frac{A_i}{M_i} \cdot -1\right) \cdot 100\%
$$

где

*А<sup>i</sup>* - значение массового расхода или массы жидкости или пара, зарегистрированное дисплеем вычислителя;

*V<sup>i</sup>* – расчетное (эталонное) значение массового расхода или массы жидкости или пара.

Эталонное (расчетное) значение массового расхода или массы жидкости или пара вычисляют по формуле:

 $M_i = V_a \cdot \rho_t$ 

где

*V<sup>д</sup>* – расход (соответствующий заданной частоте импульсов) или объем жидкости или пара при рабочих условиях (при заданных *Р* и *Т*);

 $\rho_{t,p}$  – плотность жидкости или пара при рабочих условиях (при заданных *Р* и *Т*).

Плотность жидкости или пара при рабочих условиях (при заданных *Р* и *Т*) определяют по таблицам стандартных справочных данных (например ГСССД 98-86) или другим нормативным документам (например МИ 2451 – 98).

Температуру устанавливают в термостате или криостате (в зависимости от значения) и контролируют эталонным термометром.

Давление устанавливают манометрическим прессом и контролируют эталонным манометром.

Значение объема при рабочих условиях *V<sup>д</sup>* вычисляют по формуле:

$$
V_{\partial} = \frac{N}{K},
$$

где

*N* – число импульсов поданное с генератора;

*К* – К-фактор расходомера.

Допускается значения *V<sup>д</sup>* брать по показаниям вычислителя, так как его погрешность  $\delta_f$  не превышает  $\pm 0.01\%$  плюс от единицы счета младшего разряда.

7.5.5.3 Вычислитель считают поверенным, если при каждом измерении массового расхода и массы жидкости значение  $\delta_{\mu}$  удовлетворяет неравенству  $|\delta_{\mu}| \leq$ 0,5%, или  $|\delta_{\mu}| \le 1.0$  %, при каждом измерении массового расхода и массы пара.

7.5.6 Поверка составных частей расходомера-счетчика

7.5.6.1 Поверку составных частей расходомера-счетчика, имеющих собственные методики поверки (инструкции по поверке, разделы "Поверка" в руководствах по эксплуатации, технических описаниях или паспортах), производится в соответствии с требованиями, изложенными в них.

#### 7.6 Имитационная (беспроливная) поверка расходомера

#### 7.6.1 Поверка первичного преобразователя расхода

7.6.1.1 При поверке первичного преобразователя расхода проводят измерения геометрических размеров трубы первичного преобразователя и тела обтекания (генератора вихрей), которые определяют метрологические характеристики расходомера.

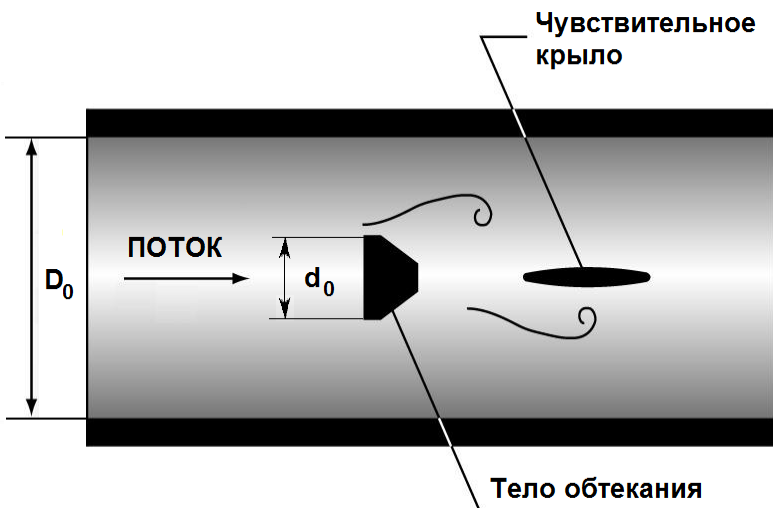

Рис.2

7.6.1.2 Результаты геометрических измерений заносят в паспорт.

7.6.1.3 Значения отклонений измеренных параметров должны находиться в пределах, указанных в табл.1.

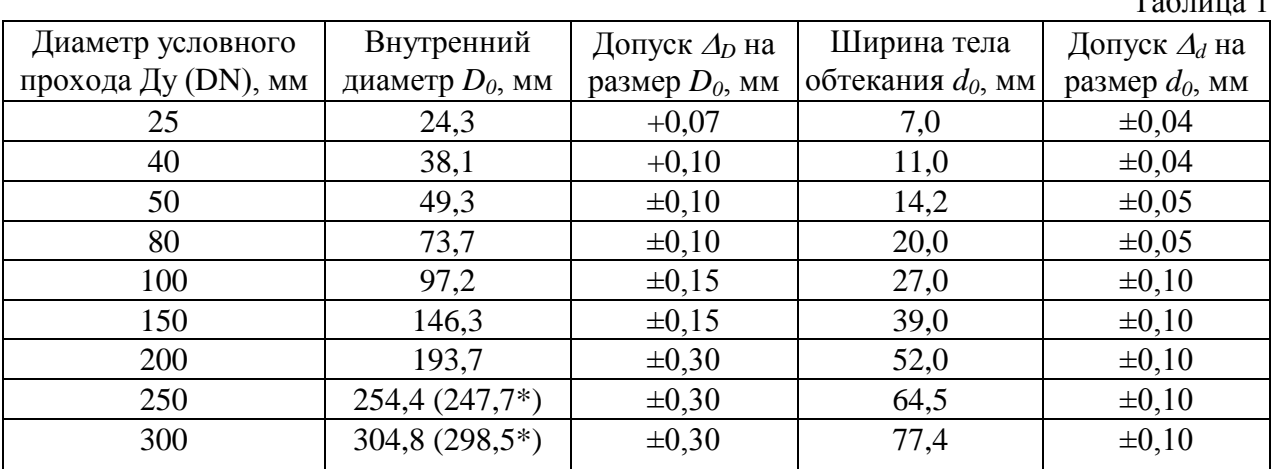

 $T_{0}$ б $T_{1}$ 

Примечание: \* - для фланцев Ру 64 (PN64).

7.6.1.4 Определение внутреннего диаметра первичного преобразователя расхода *D* производят с помощью штангенциркуля, микрометра или нутромера. При этом внутренний диаметр преобразователя расхода измеряют в трех сечениях по длине трубы первичного преобразователя расхода и рассчитывают среднее значение диаметра по формуле:

$$
\overline{D} = \frac{1}{3} \cdot \sum_{i=1}^{3} D_i \text{ rge:}
$$

*Di* , - значение диаметра при *i*-ом измерении, мм.

Вычисляют величину  $\Delta_D$  по формуле

 $\Delta_D = \overline{D} - D_0$ 

где *D<sup>0</sup>* - внутренний диаметр трубопровода согласно таблице 1.

7.6.1.5 Определение ширины тела обтекания *d* производят с помощью штангенциркуля, микрометра или нутромера. При этом ширину тела обтекания измеряют в трех сечениях по длине тела обтекания и рассчитывают среднее значение ширины по формуле:

$$
\overline{d} = \frac{1}{3} \cdot \sum_{i=1}^{3} d_i \text{ rge:}
$$

*di* , - значение ширины при *i*-ом измерении, мм. Вычисляют величину  $\Delta_D$  по формуле

 $\Delta_d = \overline{d} - d_0$ 

где *d<sup>0</sup>* – ширина тела обтекания согласно таблице 1.

7.6.2 Проверка сенсора

7.6.2.1 Для расходомера моноблочного исполнения необходимо извлечь электронный модуль из корпуса электронного блока и отсоединить розетку с проводами сенсора от вилки, установленной на плате фильтра.

7.6.2.2 Для расходомера раздельного исполнения необходимо отсоединить наконечники с проводами сенсора от блока зажимов на корпусе первичного преобразователя расхода.

7.6.2.3 Для моноблочного исполнения ввести жесткий проводник (диаметром приблизительно 0,8 мм) в розетку соединителя сенсора для использования в качестве контакта согласно рисунку 3.

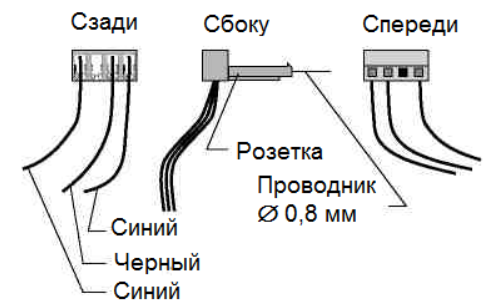

Рис.3

7.6.2.4 Проверить сопротивление между всеми тремя проводами и землей (корпусом электронного блока или расходомера) согласно рис.4, 5. Сопротивление должно быть не менее 20 Мом. Вилка сенсора

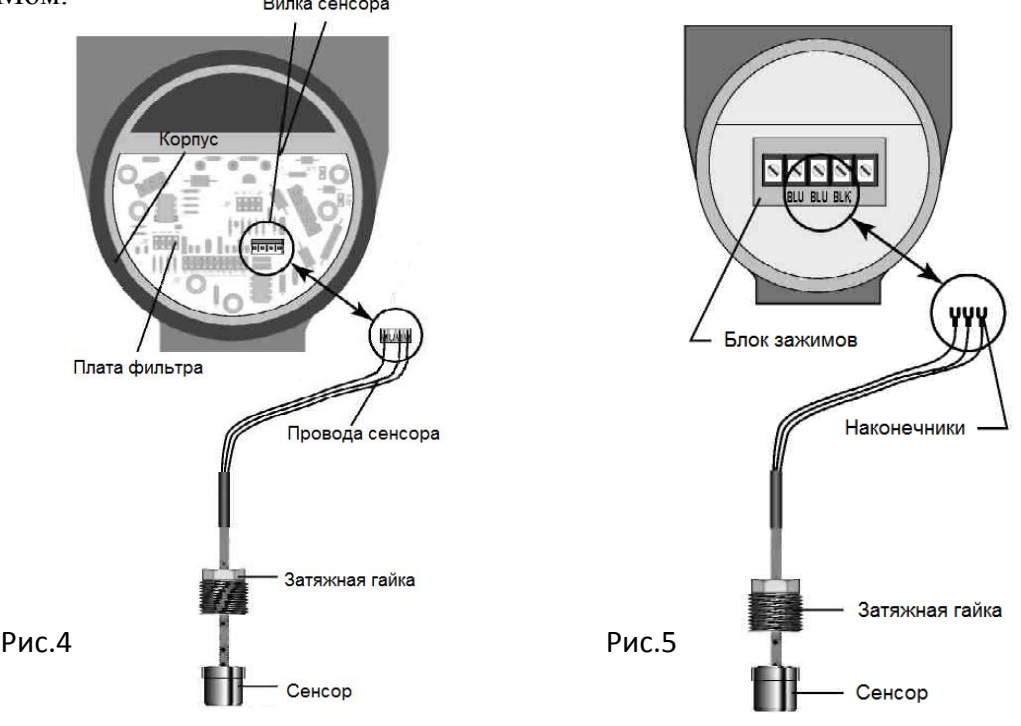

#### 7.6.3 Поверка электронного блока

7.6.3.1 Подключить согласно рис.6 сигнальный и общий выход генератора синусоидальных сигналов (диапазон 1-10 кГц, амплитуда 0-10 В) к контактам 1 и 2 вилки соединителя, установленного на плате фильтра для моноблочного исполнения или к зажимам BLU и BLK для раздельного исполнения, соответственно.

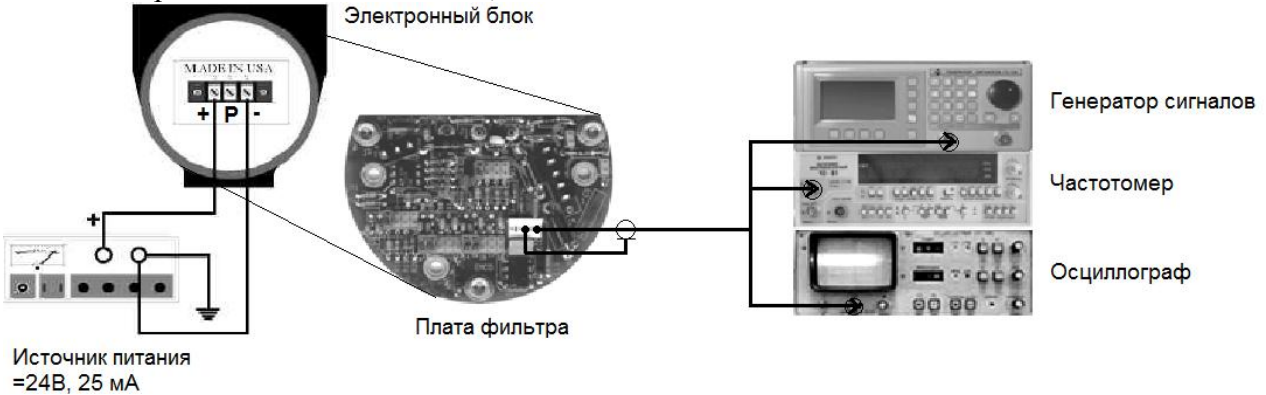

Рис.6

Для контроля амплитуды, формы и частоты сигнала желательно использовать осциллограф и частотомер, соответственно, или комбинированное устройство, объединяющее генератор, частотомер и осциллограф.

Установить электронный модуль расходомера в электронный блок на его место. Подключить питание расходомера.

Установить частоту генератора, вычисленную по следующей формуле:

$$
f_B = \frac{G_B \cdot K - factor}{101,94}
$$

Где:

*f<sup>В</sup>* – наибольшая частота вихревого сигнала или генератора, Гц;

 $G_B$  – наибольший объемный расход из паспорта на расходомер или Max flow из карты программирования, м $^{3}/$ ч;

*K-factor* – калибровочный коэффициент в из паспорта на расходомер или Meter K из карты программирования, имп./фут $^3$ ,

и амплитуду сигнала генератора в диапазоне 1-5 Вэфф, снять показания объемного расхода и записать в журнал.

Вычислить погрешность измерения объемного расхода по формуле:

$$
\delta_i^G = \left(\frac{G_i}{G_B} - 1\right) \cdot 100\%
$$

 $G_B$  – заданный объемный расход, соответствующий вихревой частоте  $f_B$ , м<sup>3</sup>/ч;

 $G_i$  – измеренный объемный расход по показаниям расходомера, м<sup>3</sup>/ч;

Устанавливая частоту сигнала генератора, вычисленную по следующей формуле:

$$
f_i = \frac{G_i \cdot K - factor}{101,94},
$$

Где:

 $f_i$  – частота вихревого сигнала или генератора, Гц;

 $G_i$  – объемный расход, соответствующий  $G_H$ , 0,2 $G_B$ , 0,5 $G_B$ , м<sup>3</sup>/ч;

 $G_H$ — наименьший объемный расход из паспорта на расходомер или Min flow из карты программирования, м $^{3}/$ ч;

*K-factor* – калибровочный коэффициент в из паспорта на расходомер или Meter K из карты программирования, имп./фут<sup>3</sup>,

и амплитуду сигнала генератора в диапазоне 0,1-1 Вэфф, снять показания объемного расхода и записать в журнал.

Вычислить погрешность измерения объемного расхода по формуле:

$$
\delta_i^G = \left(\frac{G_i}{G_0} - 1\right) \cdot 100\%
$$

 $G_0$  – заданный объемный расход, соответствующий заданной вихревой частоте  $f_0$ , м $^3$ /ч;  $G_i$  – измеренный объемный расход по показаниям расходомера, м ${}^{3}/$ ч;

Расходомер считают выдержавшим поверку, если относительная погрешность измерения объемного расхода не превышает для расходомеров жидкости  $\pm 0.7$ %, расходомеров газа и пара  $\pm 1,0$ .

7.6.3.2 Поверку унифицированного выходного сигнала постоянного тока 4-20 мА проводят по схеме рис.7.

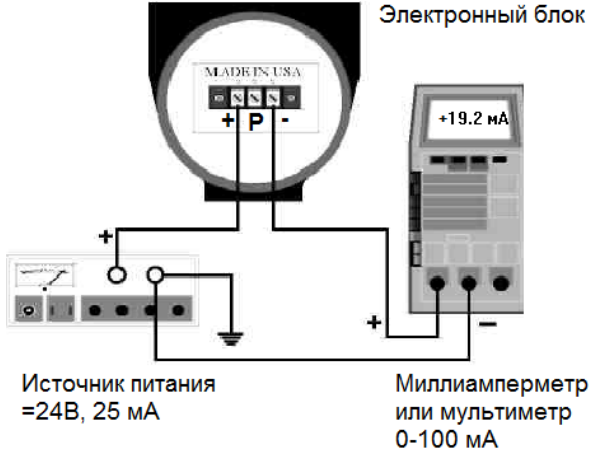

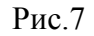

7.6.3.3 Руководствуясь методикой «Руководства по установке и эксплуатации вихревого расходомера PhD» (группа «Диагностики», «Сервисное меню») устанавливать следующие значения выходного токового сигнала 4,32 мА (2%), 7,2 (20%), 12,0 мА (50%) и 20 мА (100%), который действует только когда индицируется на дисплее.

7.6.3.4 Измерить миллиамперметром выходной токовый сигнал. Вычислить абсолютную погрешность формирования выходного сигнала по формуле:

$$
\Delta_J=J_i-J_0
$$

Где:

 $J_i$  – измеренное значение выходного тока, мА

*J<sup>0</sup>* – заданное значение выходного тока, мА.

Расходомер считают выдержавшим поверку, если абсолютная погрешность формирования выходного сигнала постоянного тока 4-20 мА не превышает пределов ±0,012 мА.

7.6.3.5 Поверку унифицированного масштабированного частотного выходного сигнала 0-1000 Гц проводят по схеме рис.8.

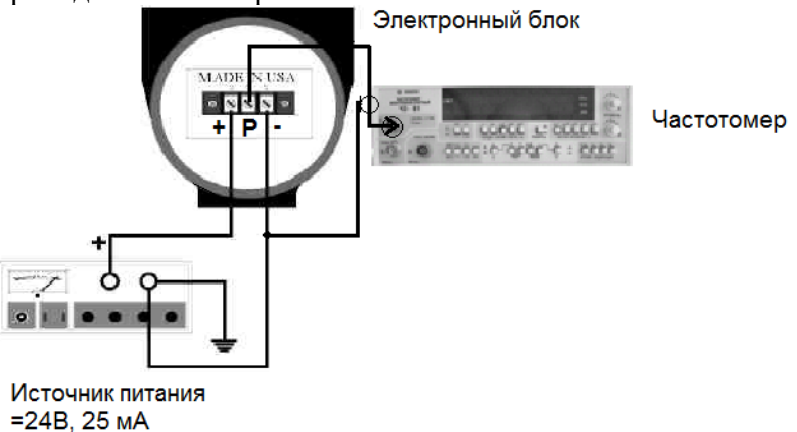

7.6.3.6 Руководствуясь методикой «Руководства по установке и эксплуатации вихревого расходомера PhD» (группа «Диагностики», «Сервисное меню») устанавливать следующие значения масштабированного выходного частотного сигнала 10 Гц (1%), 200 Гц (20%), 500 Гц (50%) и 1000 Гц (100%), который действует только когда индицируется на дисплее.

7.6.3.7 Измерить частотомером выходной частотный сигнал. Вычислить относительную погрешность формирования выходного сигнала по формуле:

$$
\delta_i^f = \left(\frac{f_i}{f_0} - 1\right) \cdot 100\%
$$

Где:

 $f_i$  – измеренное значение выходной частоты,  $\Gamma$ ц;

*f<sup>0</sup>* – заданное значение выходной частоты, Гц.

Расходомер считают выдержавшим поверку, если относительная погрешность формирования выходного частотного сигнала 0-1000 Гц не превышает пределов ±0,1%.

#### **8 ОФОРМЛЕНИЕ РЕЗУЛЬТАТОВ ПОВЕРКИ**

8.1 Результаты поверки оформляют протоколами.

8.2 При положительных результатах поверки расходомер клеймят в соответствии с ПР50.2.007 и оформляют свидетельство о поверке расходомера в соответствии с ПР50.2.006.

8.3 Пломбы с оттиском поверительного клейма должны ставиться в местах, препятствующих доступу к регулировочным элементам расходомер-счетчика. Места пломбирования (пломбировочные чашки) предусмотрены:

для электронного блока EZ-Logic - под одним из винтов платы дисплея и навесная пломба на корпус электронного блока;

для вычислителя FР-93-Р (щитовой вариант IР20) - под одним из винтов корпуса, крепящего заднюю панель;

для вычислителя FР-93-N (защищенный вариант IР65) - навесная пломба на ящик.

Примечание: Вместо пломб допускается использование специальных бумажных саморазрушающихся наклеек (стикеров), наклеиваемых в аналогичных местах.

8.4 При отрицательных результатах поверки расходомер к эксплуатации не допускают, клеймо гасят, свидетельство о поверке аннулируют и выдают извещение о непригодности с указанием причин в соответствии с ПР 50.2.006.